### SourceForge: Win32/CVS/SSH HowTo Page 1 of 5

**O | S | D | N** : · Freshmeat · NewsForge · Geocrawler · **My OSDN · PARTNERS · AFFILIATES**

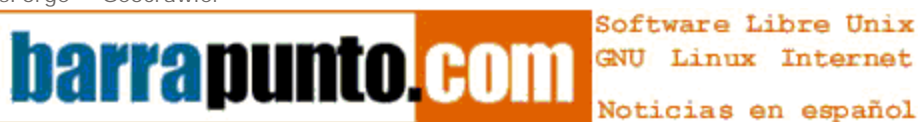

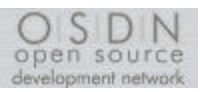

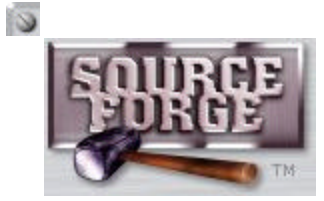

**Document Manager**

# **Display Document**

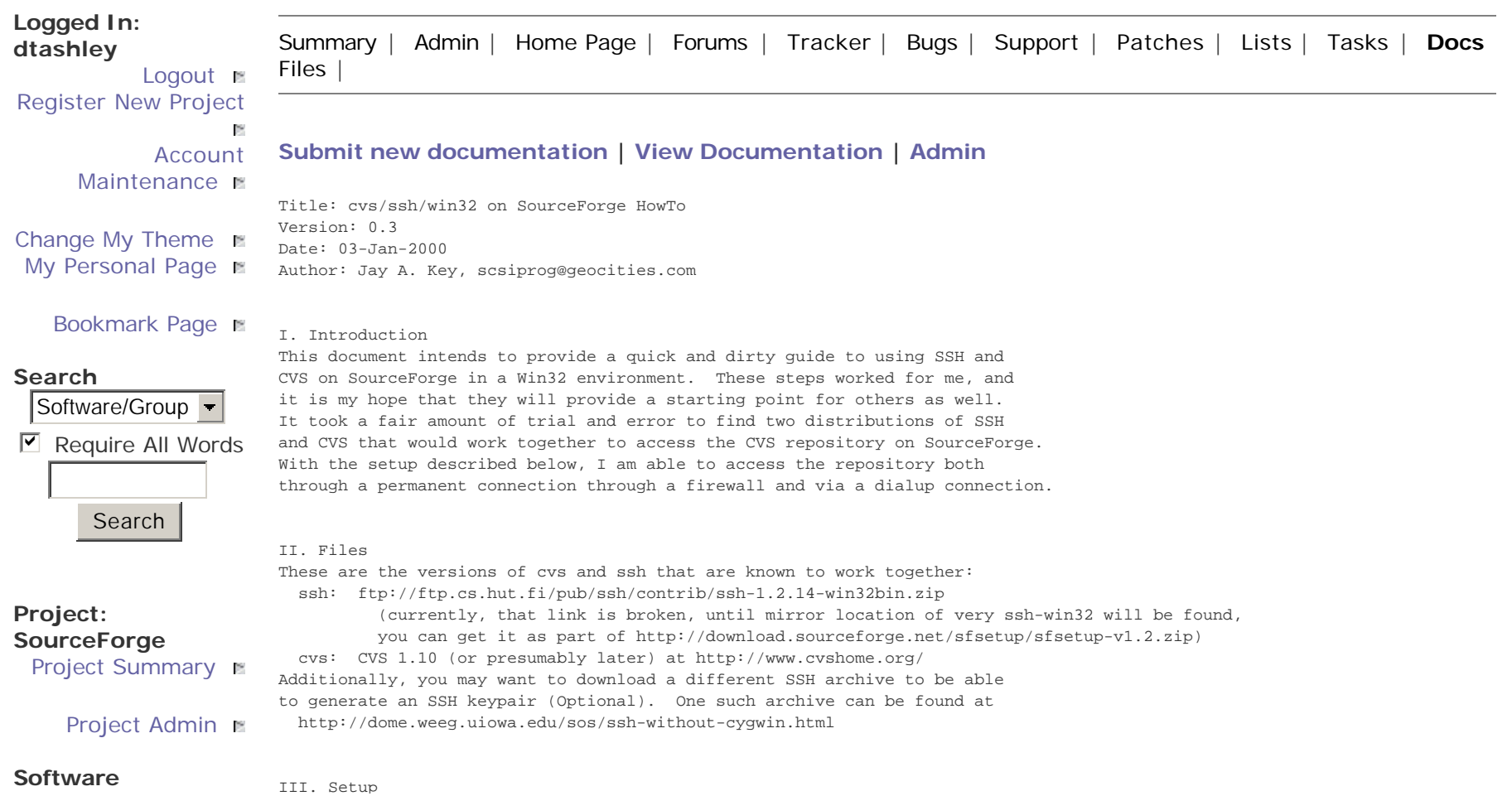

http://sourceforge.net/docman/display\_doc.php?docid=767&group\_id=1 6/16/2001

# SourceForge: Win32/CVS/SSH HowTo Page

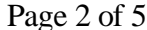

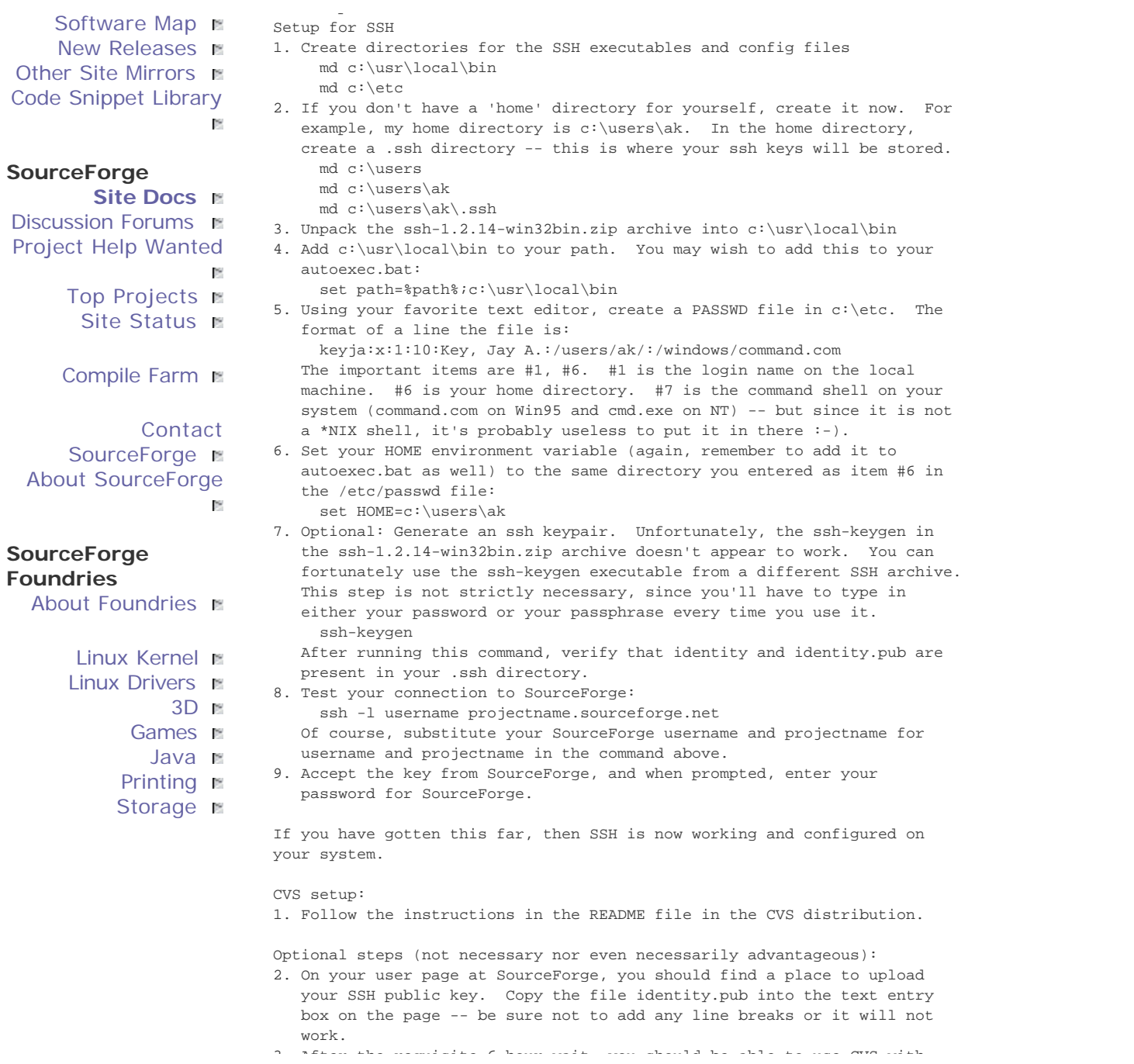

### SourceForge: Win32/CVS/SSH HowTo Page 3 of 5

 3. After the requisite 6 hour wait, you should be able to use CVS with SSH without using your password. Of course, under windows I still haven't found a working ssh-agent for Win32, so you'll have to type your passphrase instead -- since my passphrase is \*much\* longer than my password, it's easier for me to use the password instead.

#### IV. Importing your source code

 At this point, you should be able to check in your source following the instructions in the CVS documentation on SourceForge.

1. Switch to the root directory of your project on your local hard drive.

 2. Check in the initial version of your software to CVS: cvs -d:ext:username@cvs.projectname.sourceforge.net:/cvsroot/projectname import directoryname vendor start Substitute your username and projectname as before. Directoryname is the name of the new directory that will be created in your CVS repository -- you'll probably want to use your project name for this as well.

#### History:

2000-10-27 : Added alternative link to ssh v0.3, 03-Jan-2000: Added ":ext:" to -d parameter for the cvs initial import. v0.2, 15-Dec-1999: Added missing HOME environment variable. v0.1, 15-Dec-1999: Initial version

# D

#### **Show Source**

VA Linux Systems and SourceForge are trademarks of VA Linux Systems, Inc. Linux is a registered trademark of Linus Torvalds. All other trademarks and copyrights on this page are property of their respective owners. For information about other site Content ownership and sitewide terms of service, please see the **SourceForge Terms of Service**. For privacy policy information, please see the **SourceForge Privacy Policy**. Content owned by VA Linux Systems is copyright 1999-2001 VA Linux Systems, Inc. All rights reserved.

#### This document contains the following shortcuts:

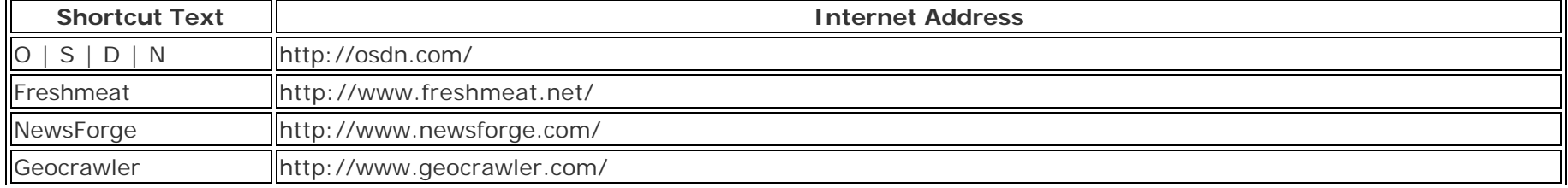

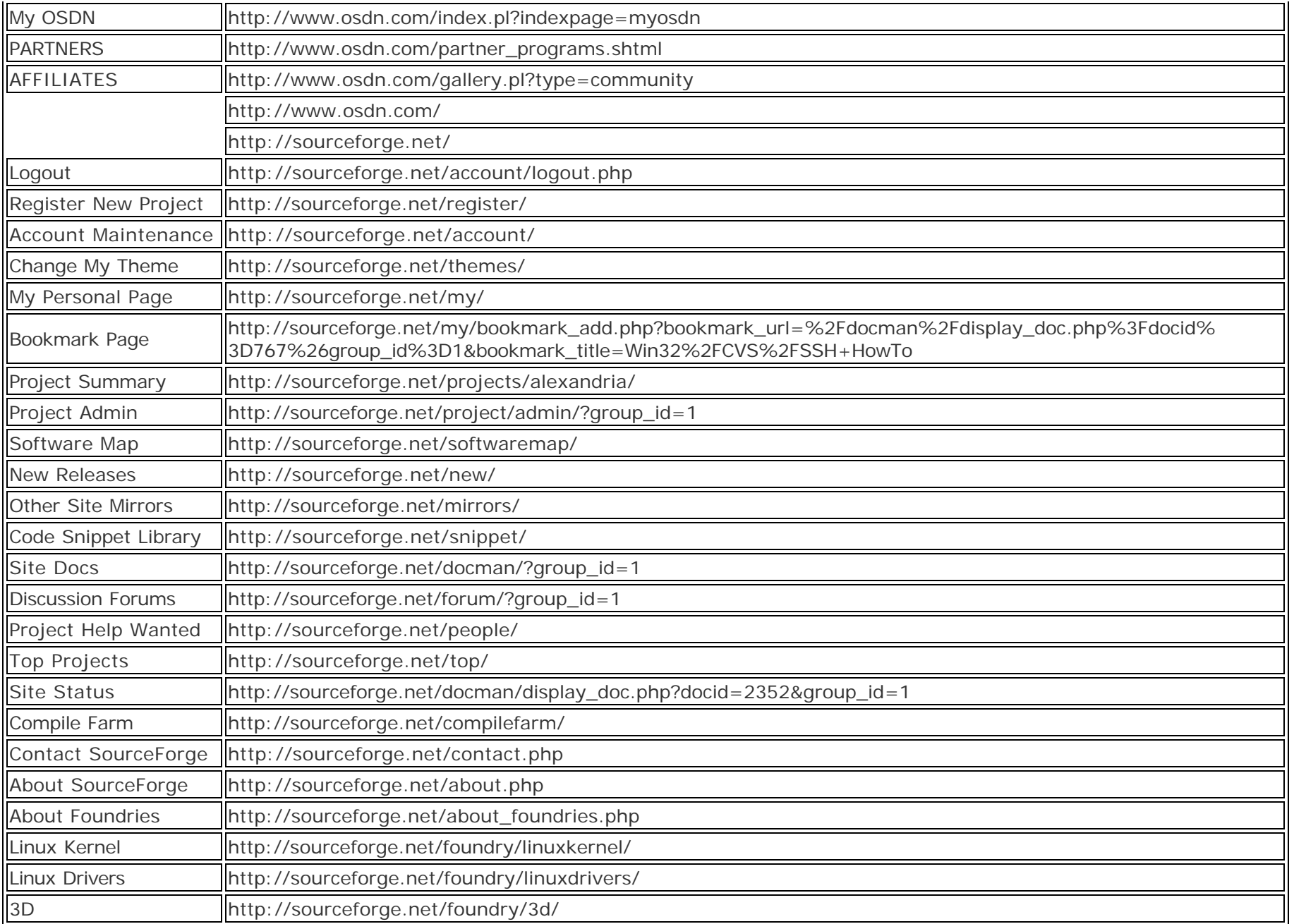

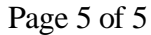

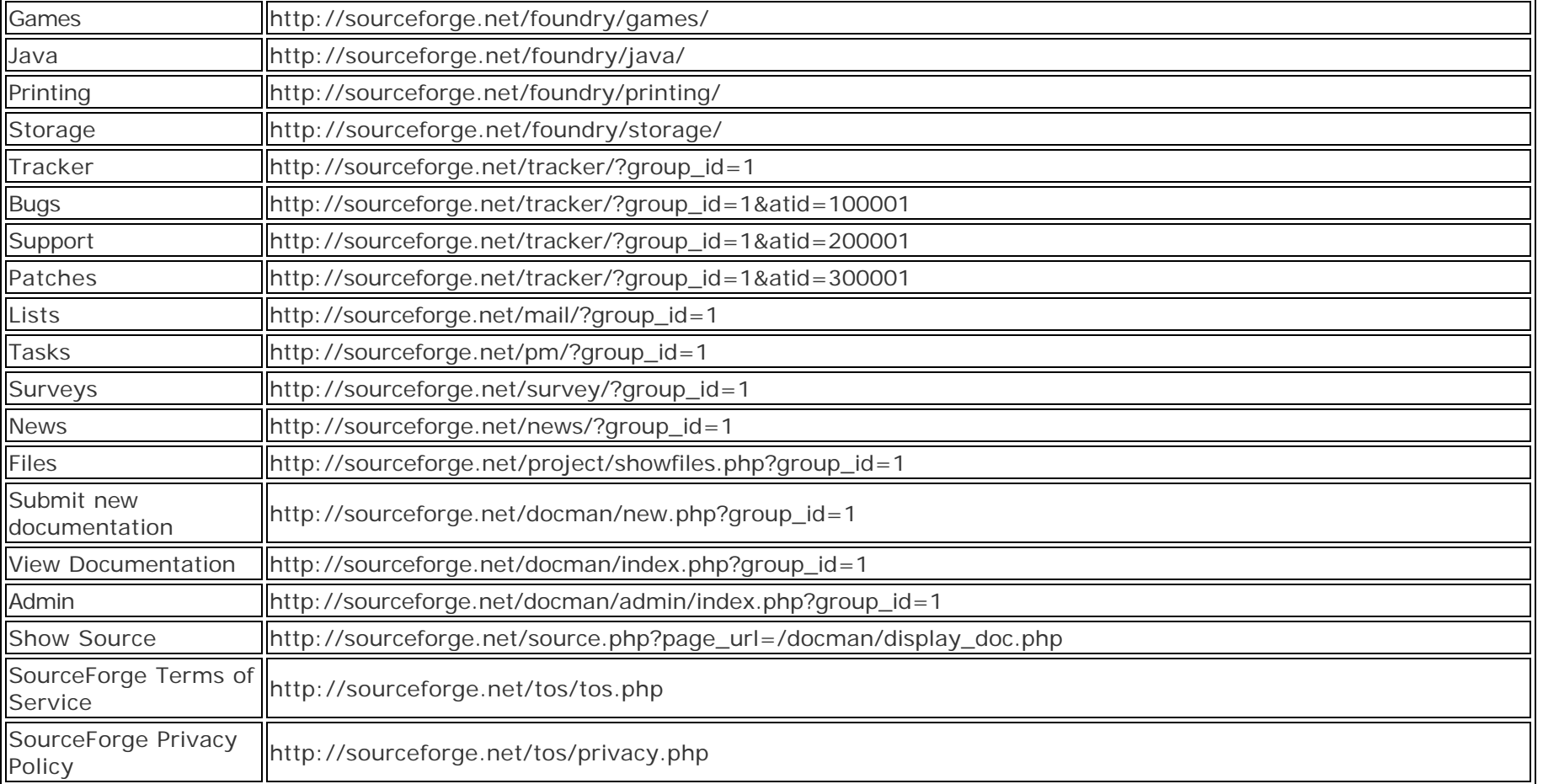